# **Cetelem Aurore / Cpay - Intégration**

**Contenu** 

Plus d'information

[Présentation du moyen de paiement](https://docs.monext.fr/pages/viewpage.action?pageId=747147122)

[Comment configurer votre compte ?](#page-0-0) [Comment proposer le paiement Cetelem Aurore / Cpay à vos](#page-0-1)  [clients ?](#page-0-1) [Formulaire de saisie et règle de contrôle](#page-1-0) [Liste des option de crédit](#page-1-1) [Comment réaliser des tests ?](#page-2-0) [Les codes de retour](#page-2-1) [Pages associées](#page-3-0)

### <span id="page-0-0"></span>Comment configurer votre compte ?

Vous devez vous rapprocher de votre responsable de compte pour obtenir les informations nécessaires permettant de configurer votre compte sur Payline (contrat et le nom de la banque).

Ensuite veuillez adresser un email à notre équipe support avec les informations, afin qu'ils puissent procéder au paramétrage dans votre compte marchand Payline en indiquant l'ID Marchand et le nom de l'alias du contrat partenaire à créer.

Vous devez réaliser des transactions 'pilote' pour valider le bon fonctionnement en production.

Contactez le [support Monext Online.](https://support.payline.com/hc/fr/requests/new)

Le code (card\_code) du moyen de paiement est : AURORE

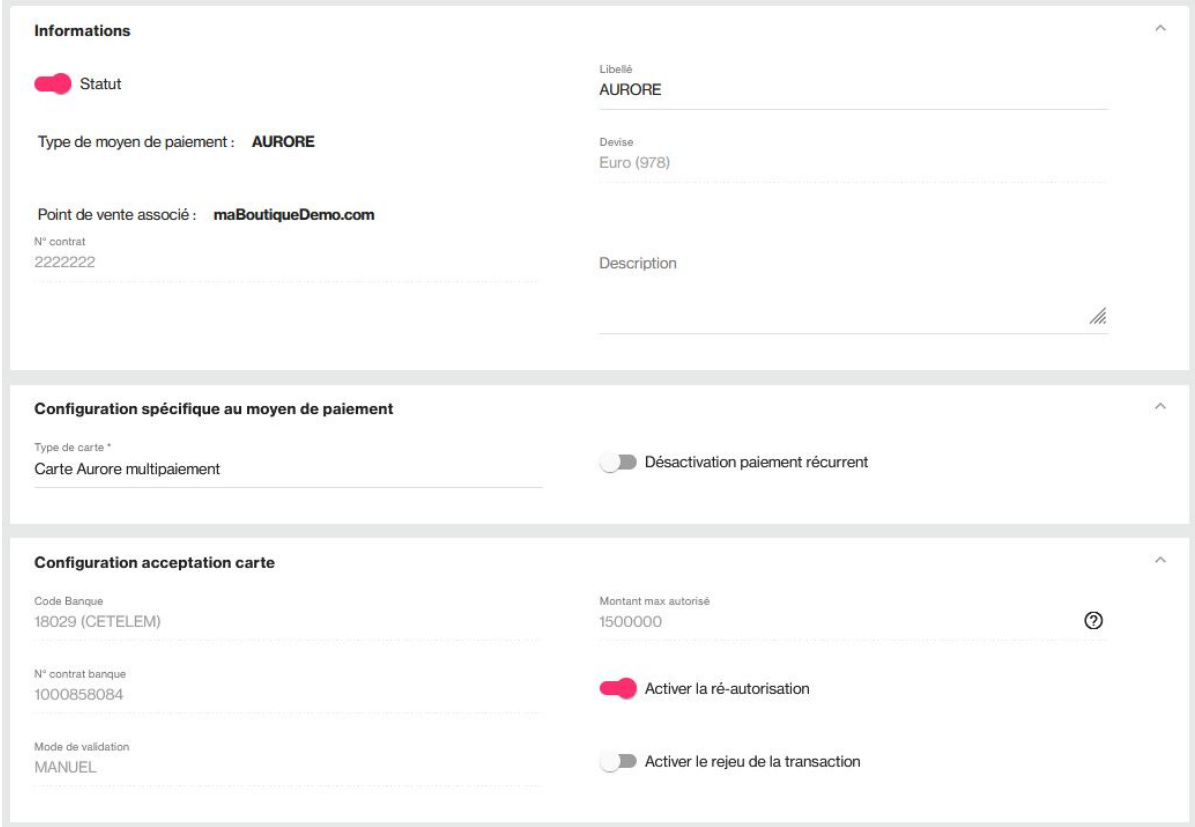

La migration Aurore vers 3D Secure :

- N'affecte aucune valeur au paramètre type de carte.
- Affecte le contrôle d'authentification 'CVV OU Date de naissance'.
- Désactivation du paiement récurrent à 'Inactif'.
- <span id="page-0-1"></span>Vous pouvez désormais configurer le contrat avec demande d'authentification 3D Secure.

# Comment proposer le paiement Cetelem Aurore / Cpay à vos clients ?

#### **Les principes d'utilisation**

Une fois le moyen de paiement activé, il est utilisable au travers des fonctions standard Payline en indiquant le contrat du moyen de paiement Contrat\_Number.

Le mode d'intégration est disponible avec l'API WebPayment : services [doWebPayment](https://docs.monext.fr/display/DT/Webservice+-+doWebPaymentRequest) et [getWebPaymentDetails.](https://docs.monext.fr/display/DT/Webservice+-+getWebPaymentDetailsRequest) Le mode d'intégration avec l'API DirectPayment avec le service [doAuthorization.](https://docs.monext.fr/display/DT/Webservice+-+doAuthorizationRequest)

#### **Les web services en mode Web**

- **Interfaces de paiement** : API WebPayment, Cente d'administration, TPEV, Batch.
- **Paiement à la commande** : en utilisant le service [doWebPayment](https://docs.monext.fr/display/DT/Webservice+-+doWebPaymentRequest) avec payment.mode à CPT et [code Action](https://docs.monext.fr/display/DT/Codes+-+Action) à 101.
- **Paiement à l'expédition** : en utilisant les services [doWebPayment](https://docs.monext.fr/display/DT/Webservice+-+doWebPaymentRequest) et [doCapture](https://payline.atlassian.net/wiki/spaces/DT/pages/29753484/Webservice+-+doCaptureRequest) avec le [code Mode](https://docs.monext.fr/display/DT/Codes+-+Mode) à CPT et [code Action](https://docs.monext.fr/display/DT/Codes+-+Action) à 100.
- **Mode de paiement** : comptant, différé avec le [code Mode](https://docs.monext.fr/display/DT/Codes+-+Mode) = CPT, DIF.
- **Paiement par portefeuille électronique** : avec IDWallet de la demande de paiement [doWebPayment,](https://docs.monext.fr/display/DT/Webservice+-+doWebPaymentRequest) service de gestion [manageWebWallet](https://docs.monext.fr/display/DT/Webservice+-+updateWebWalletRequest) et de paiement par portefeuille [doImmediateWalletPayment.](https://docs.monext.fr/display/DT/Webservice+-+doImmediateWalletPaymentRequest)
- **Demande d'annulation d'une autorisation non encaissée** : utilisez la fonction [doReset](https://payline.atlassian.net/wiki/spaces/DT/pages/29753563/Webservice+-+doResetRequest) permet au marchand de demander l'annulation totale ou partielle de la commande.
- **Demande de remboursement** d'une transaction remisée : utilisez la fonction [doRefund](https://payline.atlassian.net/wiki/spaces/DT/pages/29753552/Webservice+-+doRefundRequest) pour rembourser la commande.
- **La demande de crédit** avec le service [doCredit.](https://docs.monext.fr/display/DT/Webservice+-+doCreditRequest)
- **La demande de réautorisation** avec le service [doReauthorization.](https://docs.monext.fr/display/DT/Webservice+-+doReAuthorizationRequest)
- **Module fraude** : règles sur la transaction, l'acheteur et sur le moyen de paiement.

#### **Authentification 3D Secure**

Les paiements sont éligibles au traitement par le module anti-fraude Payline, au même titre que les autres transactions. Si une authentification 3DSecure est nécessaire, Payline gère l'affichage de la page ACS. Seul un refus banque (FICP ou acquéreur) peut conduire à un refus du paiement.

La fonction [getWebPaymentDetail](https://docs.monext.fr/display/DT/Webservice+-+getWebPaymentDetailsRequest) renvoie l'échéancier sélectionné par l'acheteur.

Le marchand a la possibilité de modifier le montant de la commande après que le paiement ait été accepté. Le montant doit être inférieur ou égal à celui de la commande initiale .

# <span id="page-1-0"></span>Formulaire de saisie et règle de contrôle

Le formulaire qui permet la collecte des informations cartes doit permettre l'acquisition des informations suivantes :

- le numéro de carte
- la date d'expiration de la carte

Le tableau ci-dessous présente les champs obligatoires et le format attendu :

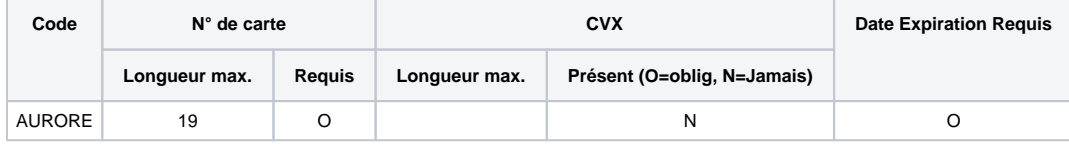

Le ticket de paiement retourne les données de Cetelem :

- Exemple de message pour paiement crédit : " MONTANT : 150.00 EUR DONT 5,25 EUR PAYABLE EN FIN DE MOIS ET 144,75 EUR PAR TIRAGE SPECIAL PAYABLE A BNP PARIBAS PF EN 5 MOIS DE 30,00 EUR TEG : 15,47 % L'AN TNC : 14,39 % L'AN "
- Exemple de message pour paiement comptant : " MONTANT : 20.00 EUR - PAIEMENT COMPTANT "
- <span id="page-1-1"></span>Le numéro de contrat est affiché sur le ticket .

## Liste des option de crédit

Les options de crédit disponible en fonction du contrat Cetelem sont :

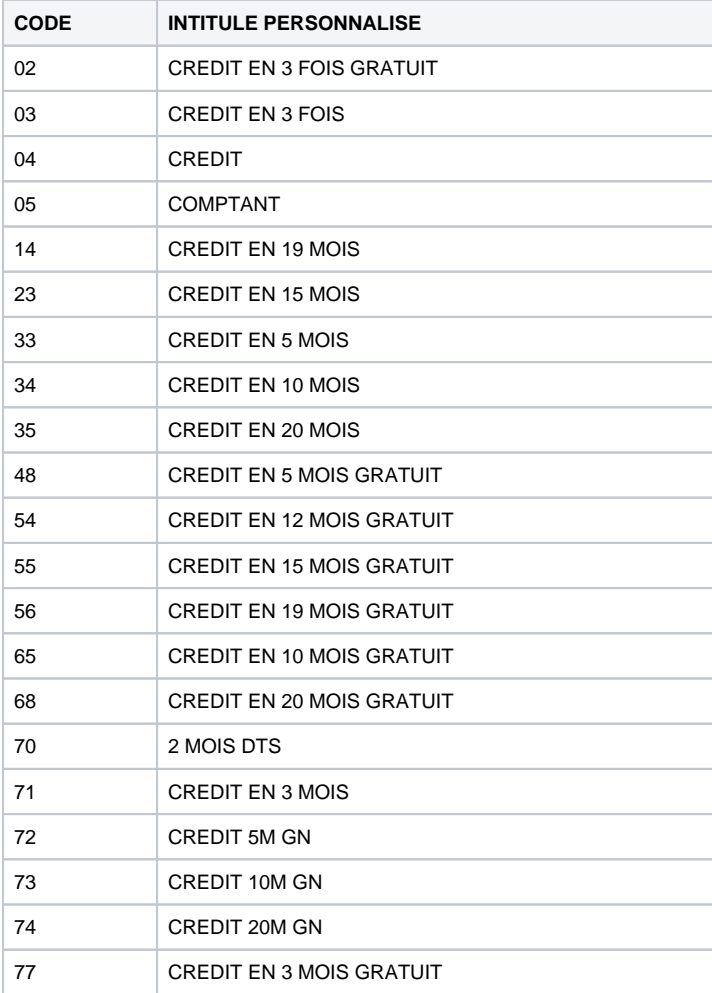

### <span id="page-2-0"></span>Comment réaliser des tests ?

Vous trouverez ci-dessous les informations nécessaires qui sont relatives au moyen de paiement concernés : Ces données vous serviront pour réaliser vos tests avant le passage en Production.

N° de carte de test : 5017654009000004118

Date d'expiration: une date valide (supérieure ou égale au mois et année en cours)

### <span id="page-2-1"></span>Les codes de retour

Monext Online vous informe du résultat d'un paiement via le ShortMessage, selon le mode d'intégration proposé par le moyen de paiement.

- pour l'[API WebPayment](https://docs.monext.fr/display/DT/Paiement+Page+Web) avec le service [getWebPaymentDetails](https://docs.monext.fr/display/DT/Webservice+-+getWebPaymentDetailsRequest),
- pour l'[API DirectPayment](https://docs.monext.fr/display/DT/Paiement+Direct) en réponse du service [doAuthorization](https://docs.monext.fr/display/DT/Webservice+-+doAuthorizationRequest) de manière synchrone ou [getTransactionDetails](https://docs.monext.fr/display/DT/Webservice+-+getTransactionDetailsRequest) en réponse asynchrone.

Les états retournés :

- Le paiement est accepté avec l'état ACCEPTED et le code retour 00000.
- Le paiement est refusé avec l'état REFUSED. Le code varie en fonction du motif de refus (Par exemple : 01xxx pour une raison bancaire ou 04xxx pour une suspicion de fraude).

La gestion des états et des codes retour sont listés [ici.](https://docs.monext.fr/display/DT/Return+codes)

Les codes spécifiques au moyen de paiement sont listés en annexe.

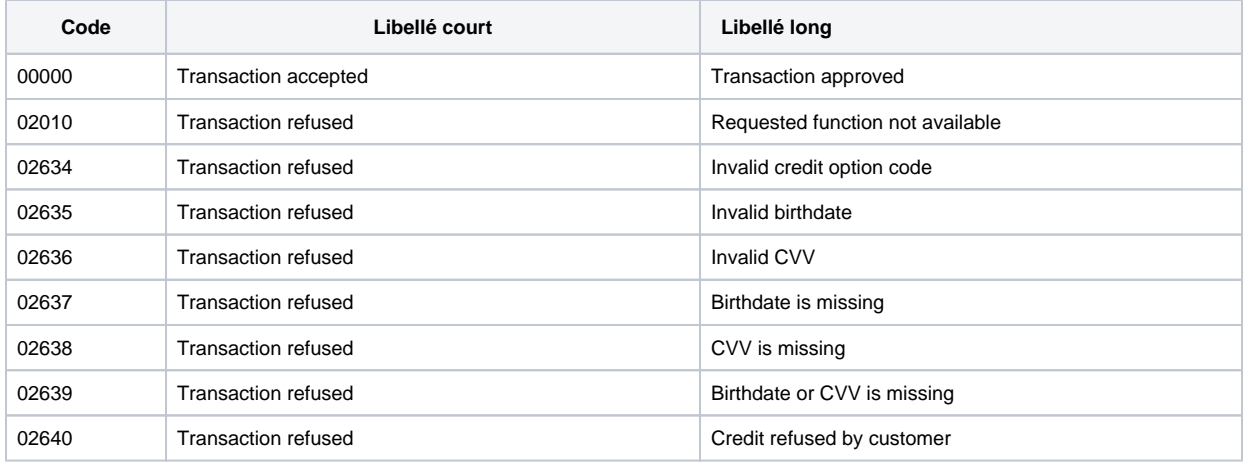

# <span id="page-3-0"></span>Pages associées

- [Intégration 3D Secure 2 en mode API WebPayment](https://docs.monext.fr/pages/viewpage.action?pageId=888714390)
- [Intégration API WebPayment](https://docs.monext.fr/pages/viewpage.action?pageId=747145604)
- [PW Intégration Widget](https://docs.monext.fr/pages/viewpage.action?pageId=747145714)
- [PW L'API JavaScript](https://docs.monext.fr/display/DT/PW+-+L%27API+JavaScript)
- [PW Personnalisation du widget : Balises CSS](https://docs.monext.fr/display/DT/PW+-+Personnalisation+du+widget+%3A+Balises+CSS)
- [PW Personnalisation du widget : Feuille de style](https://docs.monext.fr/display/DT/PW+-+Personnalisation+du+widget+%3A+Feuille+de+style)
- [PW Personnalisation du widget : Fonction CallBack](https://docs.monext.fr/display/DT/PW+-+Personnalisation+du+widget+%3A+Fonction+CallBack)